# Specify high value devices through the REST API

Published: 2024-01-30

The ExtraHop REST API enables you to specify that a device is high value. You can specify the device through the REST API Explorer or automate the procedure by reading device criteria from a CSV or similar file through a REST API script.

#### Before you begin

- For sensors and ECA VMs, you must have a valid API key to make changes through the REST API and complete the procedures below. (See Generate an API key ...)
- For Reveal(x) 360, you must have valid REST API credentials to make changes through the REST API and complete the procedures below. (See Create REST API credentials ☑.)

## Specify a high value device through the REST API Explorer

Important: The REST API Explorer is not available on Reveal(x) 360.

#### Retrieve the ID of the device

Before you can specify a high value device, you must retrieve the REST API ID of the device.

- 1. In a browser, navigate to the REST API Explorer.
  - The URL is the hostname or IP address of your sensor or console, followed by /api/v1/explore/. For example, if your hostname is seattle-eda, the URL is https://seattle-eda/api/v1/explore/.
- 2. Click Enter API Key and then paste or type your API key into the API Key field.
- 3. Click Authorize and then click Close.
- Click GET /devices.
- 5. Click **Try it out**.
- 6. Click the **search\_type** drop-down and select a search filter. Then, enter a criterion that identifies the device in the value field.
  - For example, to search for a device by IP address, select **ip address** and then type the IP address in the value field.
- 7. Click **Send Request**.

In the Response body section, note the id field of the device.

### Specify a high value device

- 1. Click PATCH /devices/{id}.
- 2. Click **Try it out**.
- 3. In the **body** field, type the following JSON object:

```
{
    "custom_criticality": "critical"
}
```

- 4. In the **id** field, type the ID of the device that you retrieved in the previous procedure.
- 5. Click Send Request.

If the request is successful, a 204 response code appears in the Server response section.

## Retrieve and run the example Python script

The ExtraHop GitHub repository contains an example Python script that reads a list of IP addresses from a CSV file and specifies all devices with those addresses as high value.

- Go to the ExtraHop code-examples GitHub repository 
  ☐ and download the contents of the specify\_high\_value directory to your local machine.
- In a text editor, open the ip\_list.csv file and replace the IP addresses with the IP addresses of the devices you want to specify as high value.
- 3. In a text editor, open the <code>specify\_high\_value.py</code> file and replace the configuration variables with information from your environment.
  - For sensors and ECA VMs, specify the following configuration variables:
    - HOST: The IP address or hostname of the sensor or ECA VM.
    - API KEY: The API kev.
  - For Reveal(x) 360, specify the following configuration variables:
    - HOST: The hostname of the Reveal(x) 360 API. This hostname is displayed in the Reveal(x) 360 API Access page under API Endpoint. The hostname does not include the /oauth/token.
    - ID: The ID of the Reveal(x) 360 REST API credentials.
    - **SECRET**: The secret of the Reveal(x) 360 REST API credentials.
- 4. Run the following command:

python3 specify\_high\_value.py

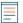

Note: If the script returns an error message that the SSL certificate verification failed, make sure that a trusted certificate has been added to your sensor or console . Alternatively, you can add the verify=False option to bypass certificate verification. However, this method is not secure and not recommended. The following code sends an HTTP GET request without certificate verification:

requests.get(url, headers=headers, verify=False)